## **Question Generator App**

<span id="page-0-0"></span>*Project report submitted in fulfillment of major project of*

BACHELORS OF TECHNOLOGY

IN

Computer Science and Engineering

By

**AABHAS SINGLA (171278) SHEEL BHARDWAJ (171288)**

**ADITYA NEEKHRA (171258)PRAKHAR AWASTHI (171299)**

**DEEPESH MITTAL (171279)RITIK AGARWAL (171264)** 

UNDER THE SUPERVISION OF

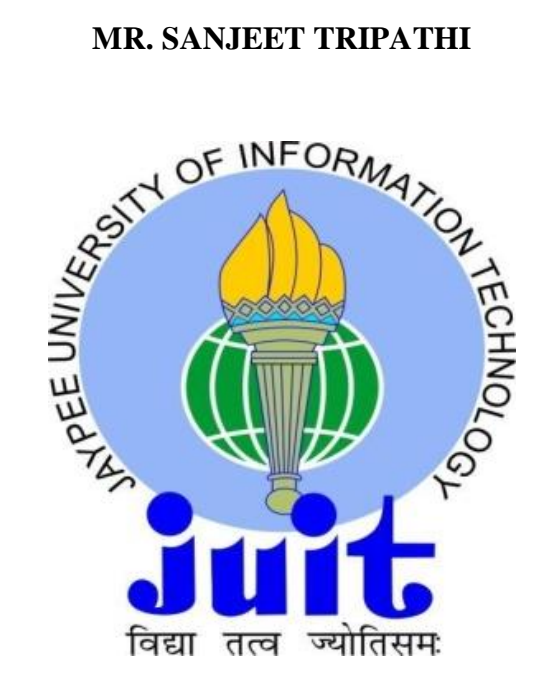

DEPARTMENT OF COMPUTER SCIENCE AND ENGINEERING JAYPEE UNIVERSITY OF INFORMATION TECHNOLOGY WAKNAGHAT,

**SOLAN** 

# **Table of Contents**

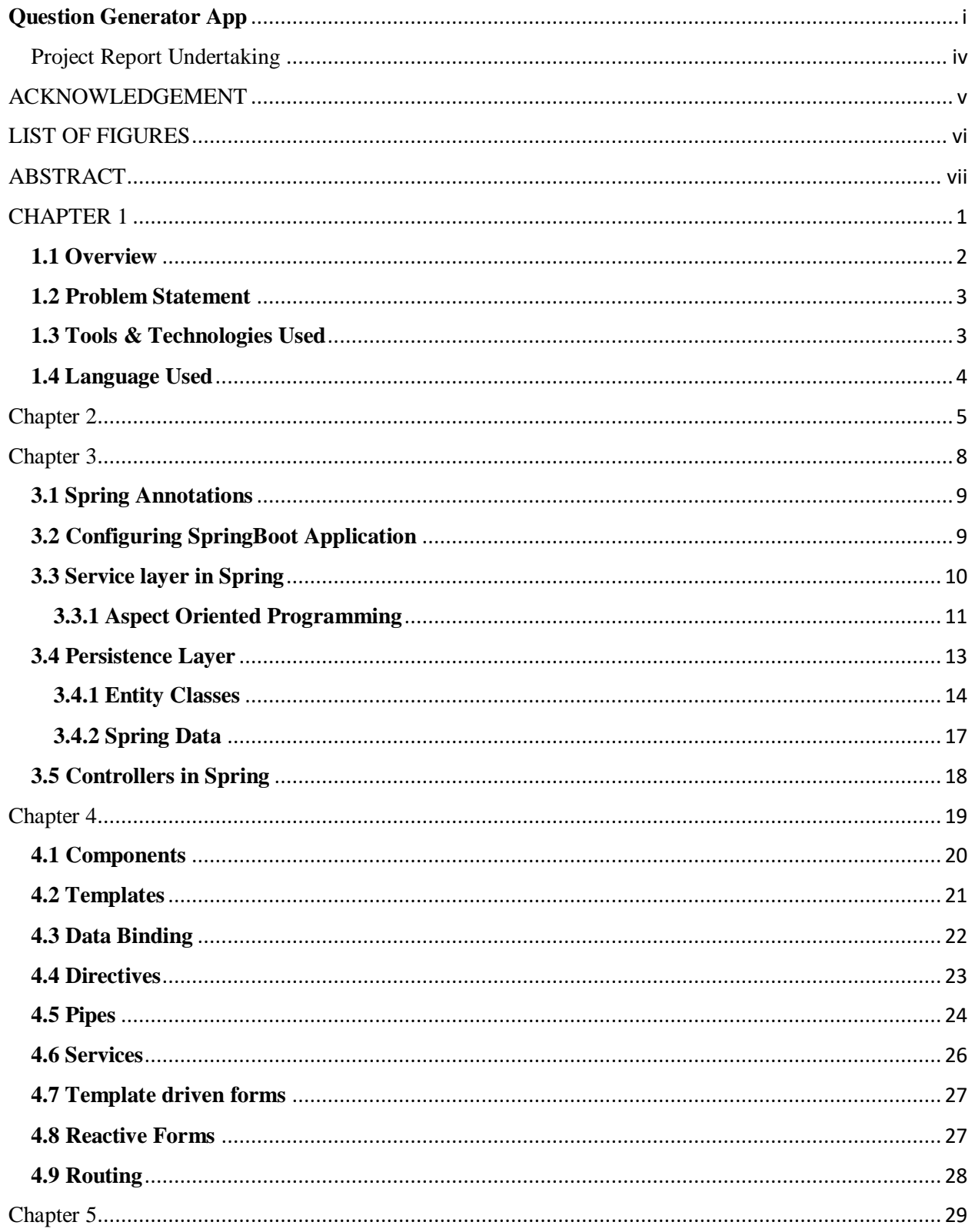

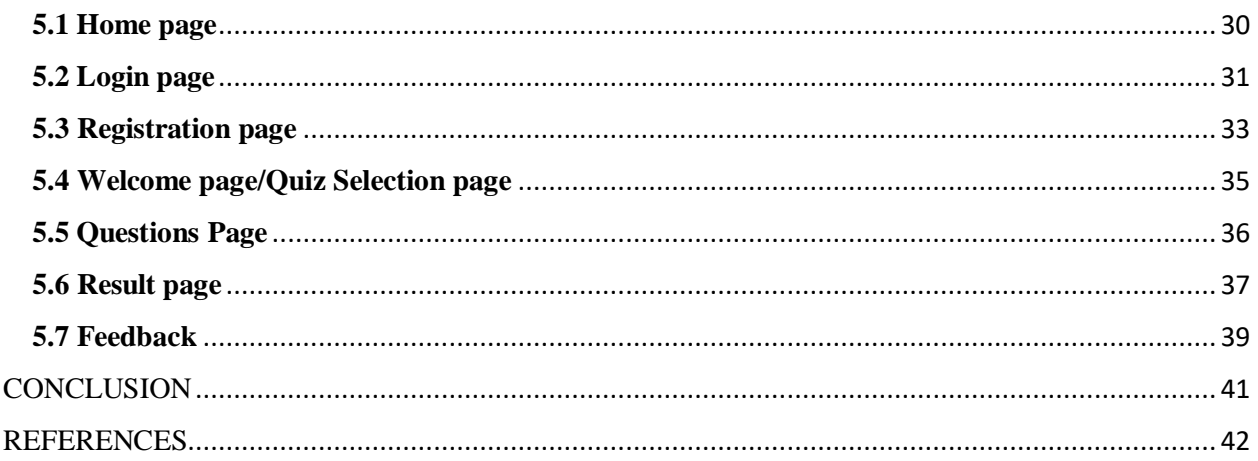

## Project Report Undertaking

<span id="page-3-0"></span>We, Aabhas Singla (171278), Sheel Bhardwaj (171288), Aditya Neekhra (171258), Ritik Agarwal (171264), Deepesh Mittal (171279) and Prakhar Awasthi (171299) Branch Computer Science and Engineering are doing our internship with Infosys Limited from 1<sup>st</sup> February 2021 to 13<sup>th</sup> May 2021

As per procedure we have to submit our project report to the university related to our work that we have done during this internship.

We have compiled our project report. But due to COVID-19 situation our project mentor in the company is not able to sign our project report.

So,we hereby declare that the project report is fully designed/developed by us and no part of the work is borrowed or purchased from any agency. And we'll produce a certificate/document of our internship completion with the company to TnP Cell whenever COVID-19 situation gets normal.

#### Signature:

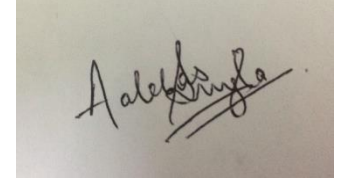

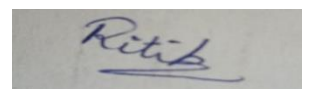

Date: 20<sup>th</sup> May 2021

AmanStersont

Supervisor (Dr. Aman Sharma)

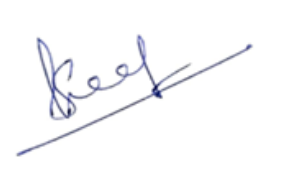

Name: Aabhas Singla Name: Sheel Bhardwaj Name: Aditya Neekhra Roll No.: 171278 Roll No.: 171288 Roll No.: 171258

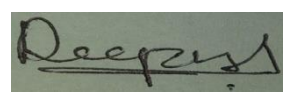

Roll No.: 171264 Roll No.: 171279 Roll No.: 171299

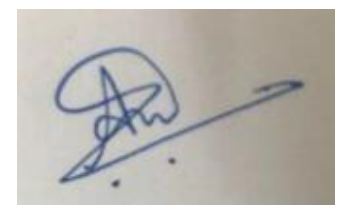

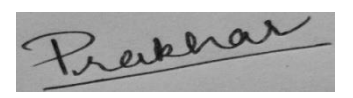

Name: Ritik Agarwal Name: Deepesh Mittal Name: Prakhar Awasthi

## ACKNOWLEDGEMENT

<span id="page-4-0"></span>We take this opportunity to express our first and foremost gratitude to "INFOSYS LIMITED" for the confidence bestowed upon us and entrusting our project titled "**Question Generator App**".

At this juncture, with proud privilege and profound sense of gratitude, we feel honored in expressing our deepest appreciation to **MR. SANJEET TRIPATHI,**  for being a lot more than just a mentor and going beyond the call of duty in our guidance, support, advice, and motivation throughout. He has been the source of inspiration of come what may these issues cannot bring you down. Sincere thanks for her insightful advice, motivating suggestions, invaluable guidance, help and support in successful completion of this major project and also for his constant encouragement and advice throughout our minor project work.

Special thanks to our parents for their infinite patience and understanding and project partners for the constant support and most importantly God, who in his mysterious ways, always made things work out in the end.

In gratitude, Aabhas Singla (171278) Sheel Bhardwaj (171288) Aditya Neekhra (171258) Prakhar Awasthi (171299) Deepesh Mittal (171279) Ritik Agarwal (171264)

# LIST OF FIGURES

<span id="page-5-0"></span>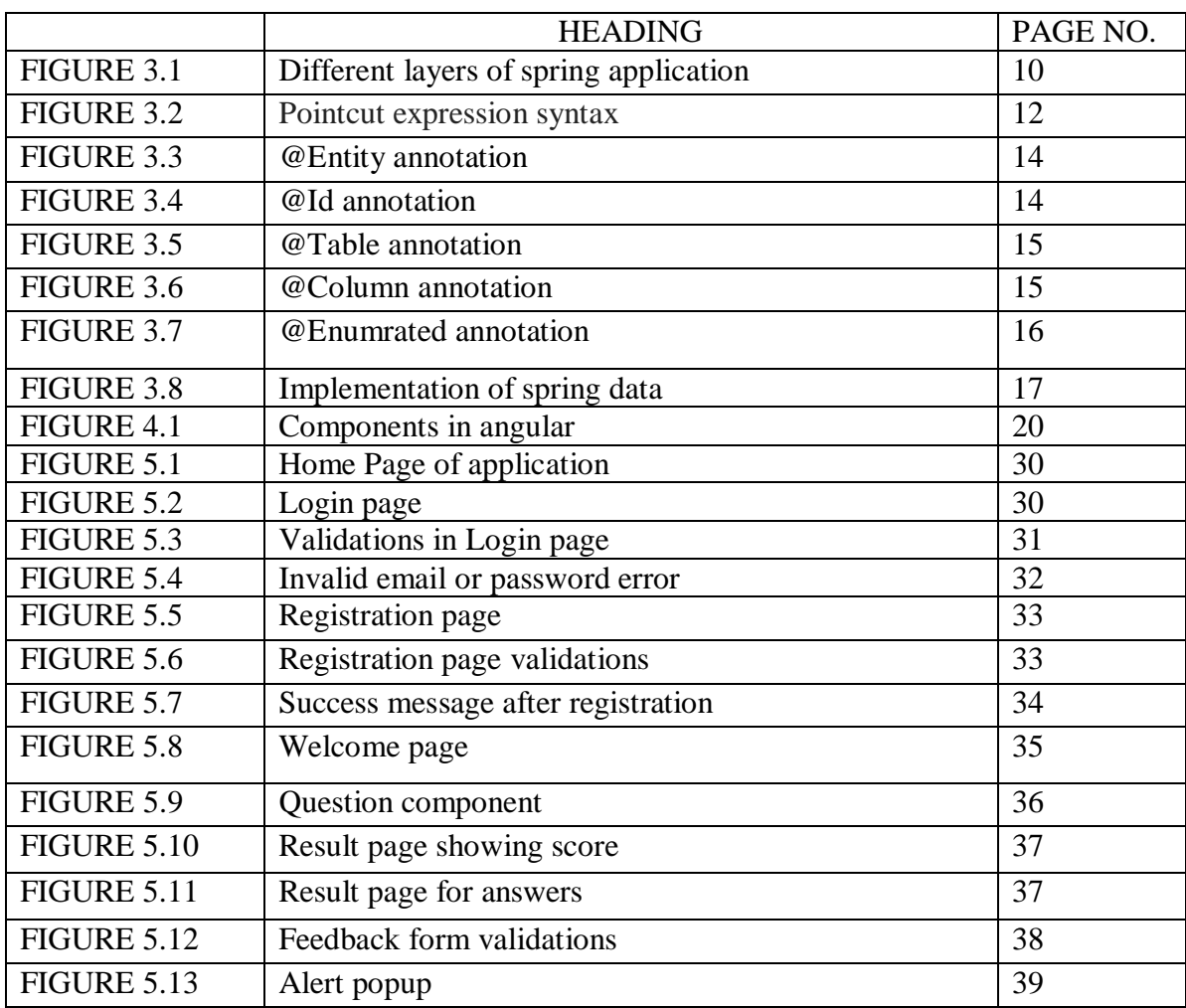

## ABSTRACT

<span id="page-6-0"></span>Quiz Generator App is a REST application (MOJO Quiz) for generating random questions for different quizzes. The main objective of this app is to give user a real life experience and improve his/her knowledge on various topics by taking up quizzes on them, also the project was to design an application which should be able to generate random questions for different quizzes. Moreover, the home page for starting the quiz, authentication for user i.e. login and registration and the result of the attempted quiz were to be taken into consideration. This project requires a prerequisite knowledge of **Spring** and **Angular**. In spring (which is widely used by organisations for developing enterprise application) JPA repository is being used for handling all the CRUD operations of the application. The frontend of the application was designed in angular as it provides with a variety of templates and design to make application more attractive. Tools used for developing this applications are VS Code and Eclipse. In VS Code the development of frontend has taken place and Eclipse is responsible for development of the backend required by the application. Database used in this application h2 database which is provided by spring itself, the user just have to add a dependency of h2 database in pom.xml file present in maven project of eclipse. Bootstrap and Angular Material is used for improving the look and feel of the application and provide the user with a userfriendly user interface. There is a home page which welcomes the user with a button "Get Started", on clicking that button user will be redirected to the login page. If a user a new user then he/she must register first by clicking on the register button. After registering the user can login. After logging in user will be redirected to the welcome page which contains the list of quizzes on different topics. User can choose any one of them. After clicking on any quiz 6 questions will come randomly after answering all the questions user will be redirected to the result page where he will get to know his marks and also an option for seeing which of his answers are right and wrong. There is a feedback button which will render the user to the feedback page, after submitting the feedback an alert will be generated and the user will be rendered to the welcome page again and from there he/she can logout from the application.

<span id="page-7-0"></span>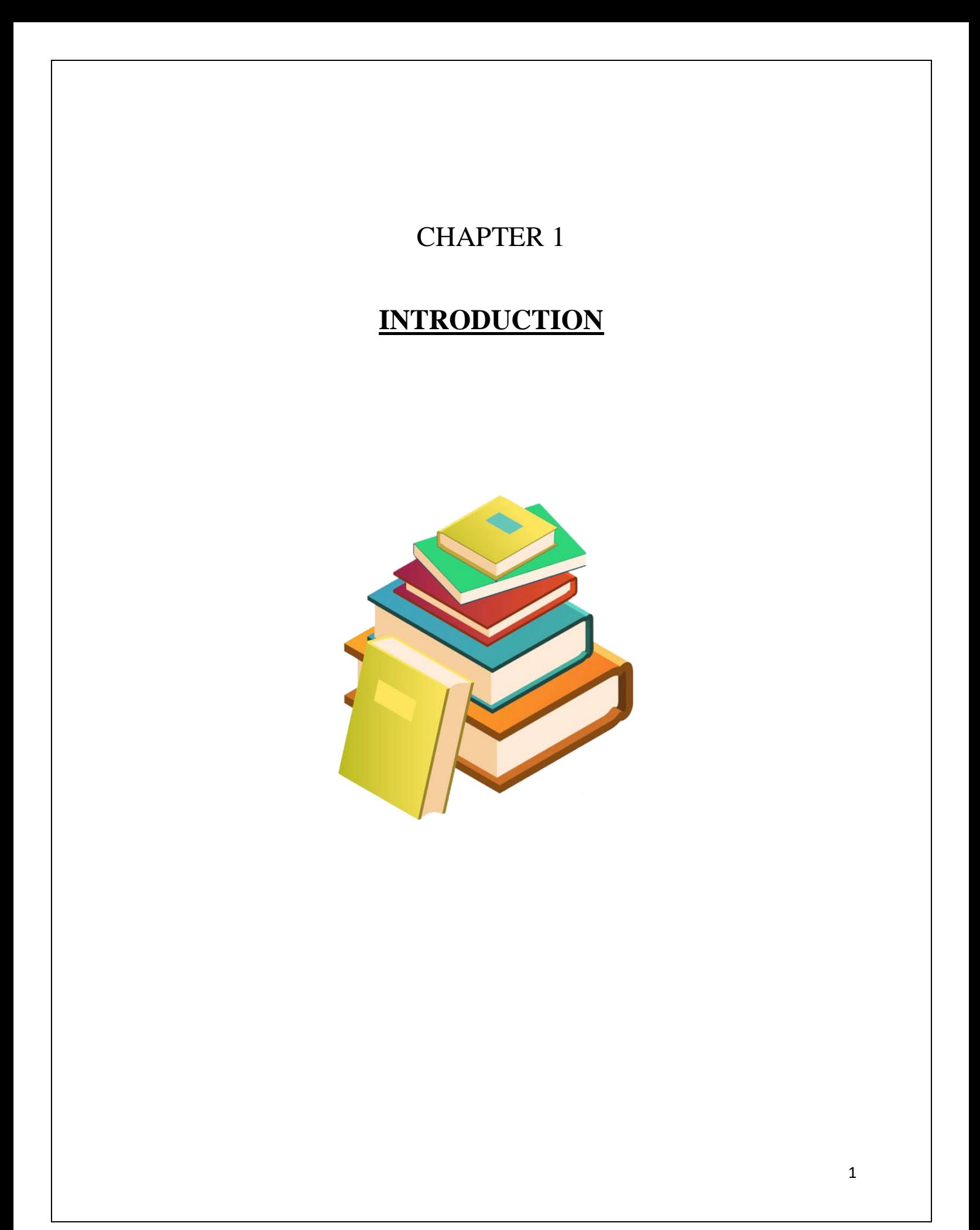

#### <span id="page-8-0"></span>**1.1Overview**

As the world is suffering from the attack of Covid-19, the need for online assessments, tests, surveys, preparation, testing knowledge has seen an exponential rise. From schools to universities everyone is moving towards online examinations in form of MCQs, hence all these factors leads to the increase in demand of Quiz Generator applications. It is not only limited to conducting exams or taking surveys, Quiz apps are an excellent example of entertainment. Mostly parents encourage their children to play quizzes which will help them in learning new things and will increase their knowledge about various things. Online Question generator apps/quiz apps are need of an hour.

There are various advantages of online Quiz, some are listed below:

- It increases the possibility for users to take up a quiz. All they need is a good internet connection.
- Random questions and their answers takes less time and also prevents users from cheating.
- Result part of the online quizzes also helps the users to see and inspect the areas in which they are lagging behind, and not only participants but also the creator of the quiz can see and analyze the difference between the knowledge of different users.
- We can also set timer on the quiz to increase the pressure on the users and test their pressure handling skills, also adding up a time constraint also prevents them from indulging in any mall practice which eventually waste their time.

All these overwhelming advantages make online question generator/ quiz apps more reliable and effective as compared to the traditional ways.

#### <span id="page-9-0"></span>**1.2 Problem Statement**

The user is able to login to take up the Quiz on different topics present in the list. The application should be able to generate questions of different types and each quiz must have a time limit on it. User should see the score after taking up the quiz.

#### <span id="page-9-1"></span>**1.3 Tools & Technologies Used**

For developing the question generator app we need a database, a frontend which will interact with the user and an API which will communicate and transfer data between the frontend and the database.

- For developing the frontend,**Angular** is used.
	- o The frontend of the application was designed in angular as it provides with a variety of templates and design to make application more attractive.
- For developing API,**Spring Boot** is used.
	- o The backend of the application was designed using Spring Framework which is popularly used for CRUD operations for enterprise application development.
- H2 database is used for storing the data.

Tools used for developing question generator app are:

- VS Code for Angular.
- Eclipse for SpringBoot.

### <span id="page-10-0"></span>**1.4 Language Used**

We have utilized java including its libraries and also utilized the spring framework supported by java for creating the API. We have utilized angular for creating frontend part of the application. In angular for writing the business logic we have utilized typescript, front code is purely written in HTM, for styling we have used css, angular material along with bootstrap classes.

## Chapter 2 **Literature Review**

<span id="page-11-0"></span>As it is already known, there are different types of quizzes that can be taken apart from the educational one. While some quizzes are considered to be the part of assessment system, there can be other types also available on internet for selfassessment. For a normal educational assessment the subjective or oral assessments were considered best but now-a-days as the world is suffering from the attack of Covid-19, the need for online assessments, tests, surveys, preparation, testing knowledge has seen an exponential rise. From schools to universities everyone is moving towards online examinations in form of MCQs, hence all these factors leads to the increase in demand of Quiz Generator applications. It is not only limited to conducting exams or taking surveys, Quiz apps are an excellent example of entertainment. Mostly parents encourage their children to play quizzes which will help them in learning new things and will increase their knowledge about various things. Online Question generator apps/quiz apps are need of an hour.

For backend computation, Spring Boot is used to create Application Programming Interface (API). In [1], a brief introduction of Spring Boot is described. It explains basic and advanced concepts of Spring Boot Framework.

Privacy is the major concern of people in this modern era and everyone wants to make themselves feel secure when they are surfing on web. So to make the customers/users feel more comfortable and to make them feel more secure online web applications use login so that only authorize person can access the data and hence privacy is maintained. Now if a user is new to any website then he must create a new account mandatorily to access the website and store his/her data online. For making these features of login and registration work, we need to store the email and password given by the user into our database. For making this thing to work we us **Entity classes** provided by the spring. In [2], JPA Entities are explained and how to create them. Different annotations are also briefed to customize the entity further. Entity class is a class that is annotated by @Entity annotation. This class is used to map the attributes declared in this class with the column names of the table present in the database. While registering the data given by the user will be saved in the database using these classes only and while logging

in these classes are used for fetching the data from the database. Entity classes has various other annotations which are equally important and have their own meanings. Some of these annotations are: Entity annotation, Id annotation, Column annotation, Table annotation, Enumerated annotation etc.

In [3] and [4], Spring Boot annotations are explained. Further, different types annotations are also explained and how to use them to tune Spring Boot autoconfiguration process. Also, examination of classic and specialized REST controllers are explained present in Spring Framework. Annotations are the main part of springBoot, they play a vital role in working of the application, there are several annotations present in spring and each one of them has their own use. Annotations like @SpringBootApplication are very important and core annotations. This annotation tells us about the main class of the application which is sometimes called as the entry point of spring application. Other annotations like @EnableAutoConfiguration, @ComponentScan, @Autowired, and annotations for controller classes like @Controller, @RestController, @PostMapping and may more which are an essential part of the applications and are helpful in managing the client-side requests.

In frontend computation, Angular is used to design the application. In [5], an introduction is briefed on angular components and templates. Components are the building blocks of the angular, in an angular application there is one main component which contains several other sub components in it. It can be understood by an example, consider question generator application, in this login, registration, home are all different components. A component is made of four files and they are .ts file which contains business logic, .html file also known as template and is used for designing the view, .css file used for adding designs and animations and a .spec.ts file which is used for unit testing. Now coming to templates, a component's view id defined by its corresponding view. A view is basically an html file which instructs the angular how to render the component. Views are responsible for handling the UI of the application.

In [6], an introduction is briefed on angular directives mainly focusing on ngIf. ngIf directive in angular is similar to the if condition in any high level

programming language, if the given condition holds true only then the statements given in ngIf will be executed else not. The default template for else clause is blank.

In [7], an introduction is briefed on angular directives mainly focusing on ngFor. ngFor directive in angular is similar to the for condition in any high level programming language, template written in ngFor will display the results after iterating on every value in given in ngFor. Suppose there are different users in a database and we want to show them in view, for doing so we will use ngFor directive.

In [8], an introduction is briefed on angular directives mainly focusing on ngSwitch. ngSwitch directive in angular is similar to the switch condition in any high level programming language, template written in ngSwitch will display the results after matching the condtion given in ngSwitch with the values present. If no view match with the condition then default template is shown by the angular.

## Chapter 3 **Introduction to Spring Boot**

<span id="page-14-0"></span>Spring Boot is a framework that helps developers build spring-based applications easily. Spring Boot is customizable i.e we can customize it any time during our development based on our needs. Example: In this project we have added spring web dependency and h2 database dependency. Suppose at any given point if want mongoDB as a database then we don't need to rewrite the whole code again, all we have to do is just add the dependency for mongoDB in our pom.xml file. One of the main feature of springBoot is its starter dependencies. Spring Boot comes with various starter dependencies. Spring Boot starters are pre-configured dependency descriptors with widely used libraries, hence we don't have to include them manually spring will ensure that the necessary libraries are present for the build [1].

There are multiple approaches to build a spring boot applications such as:

- Using Spring Initializr
- Using Spring Tool Suite (STS)
- Using Spring Boot CLI
- Using Spring Maven Project

We have used Spring Maven Project for building our question generator app.

#### <span id="page-15-0"></span>**3.1 Spring Annotations**

#### $\triangleright$  @SpringBootApplication

Denotes a configuration class and activates auto-configuration and component scanning [3]. It is the combination of 3 annotations namely:

- @EnableAutoConfiguration **–** Enables auto configuration of SpringBoot application which automatically configures the application based on the dependencies added in the pom.xml file [3].
- @ComponentScan**–**Enables spring bean dependency injection feature by using @Autowired annotation. All application components which are annotated with @Service, @Repository, @Controller, @Component automatically gets registered as Spring beans [3].
- @Configuration **–** enables java based configurations for springBoot [3].
- @Autowired

Most common annotation used for dependency injection.

## <span id="page-15-1"></span>**3.2 Configuring SpringBoot Application**

For configuring SpringBoot application there is file which is called as **application.properties**. This files gets scanned automatically and does not require any annotation. We can find this file inside "src/main/resources".

This file contains default properties to support basic tasks like logging etc. To use a custom property that property must be added to the application.properties file, then Environment class should be autowired in the class where that property is required and it must be read from environment using getProperty() method.

## <span id="page-16-0"></span>**3.3 Service layer in Spring**

In any enterprise application service layer is its heart. It contains all the business logic that are needed for the smooth functioning of an application. This layer interacts with presentation layer and the persistence layer of the application.

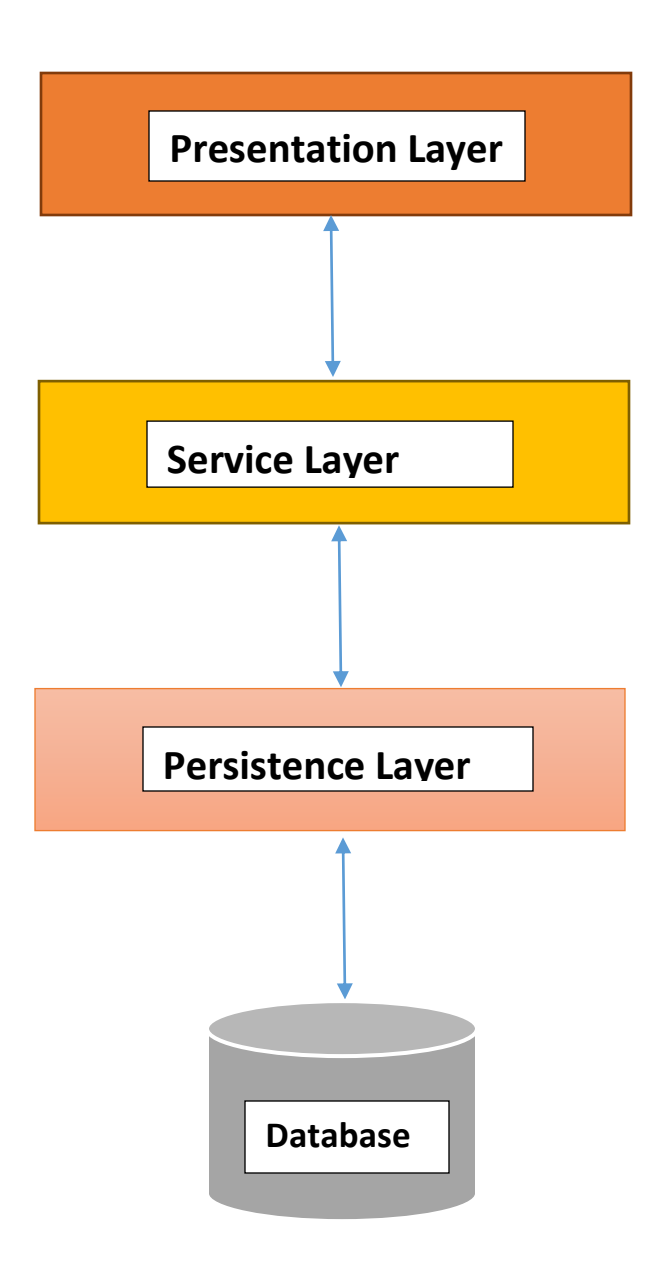

**Fig 3.1 Different layers of spring application**

## <span id="page-17-0"></span>**3.3.1 Aspect Oriented Programming**

An enterprise application is made of several layers. Each and every layer has different functionalities, but there are some functionalities that are similar in every layer. Some of these functionalities include:

- $\triangleright$  Logging
- $\triangleright$  Security
- $\triangleright$  Transaction management

And many more…

These type of functionalities are known as **cross-cutting concerns**. These functionalities are often implemented separately in every layer but this makes our code more difficult as cross-cutting concerns are tightly coupled. So to it is better to keep these functionalities at one place and inject them wherever they are necessary. This is where AOP helps us. It helps us in separating both cross-cutting concerns and business logic code and define these cross-cutting concerns in one place, So that we can reuse them wherever they are required.

Advantages of AOP are:

- Allows keeping the code of business logic and cross-cutting concerns separately.
- Allows to create more loosely coupled application and hence helping us to change the common functionalities without touching the main code logic.

AspectJ is a famous AOP present in the market. It allows us to use this AOP functionality just by giving annotations hence making lives of developer very much simpler.

- A class is said to be an **Aspect** class if it is annotated by @Aspect annotation.It implements cross-cutting concerns.
- **Join point** is a specific point in an application such as function execution, exception handling etc. In spring it is always the function execution.
- **Advice** is the method of aspect that implements the cross-cutting concerns. Spring has multiple types of Advice along with their execution points. They are:

o **Before** 

o **After** 

- o **After Returning**
- o **After Throwing**
- o **Around**

**Pointcut** expression tells the program that where the advice is needed to get executed.

Syntax for pointcut expression is:

**execution( <modifiers><return type><class name>, <method name>(parameters))**

#### **Fig 3.2 – Pointcut expression syntax**

### <span id="page-19-0"></span>**3.4 Persistence Layer**

The persistence layer works as a mediator between database and service layer. Service layer gives data to the persistence layer, persistence layer performs uses that data to perform tasks on database and then returns the results to the service layer. (Basicallypersistence layer contains code to interact with the database).

We can develop this layer using Spring ORM.

#### **Object Relational Mapping (ORM)**

It is a method which is used for mapping object model with the relational model.

- It maps java class to tables in the database.
- Instance variables to the coloumn of the table.
- Objects to rows in a table.

It helps the developer to not to focus on the SQL queries and to focus more on the business logic. It is also database independent. All database vendors provide support to spring ORM. Hence the application becomes portable.

To use ORM in applications JPA is used.

**Java Persistence API** is a specification that provides standard for using ORM in java applications for talking with database. It helps in:

- 1. Mapping classes with tables.
- 2. Performing CRUD operations.
- 3. A query language for fetching data known as Java persistence query language (JPQL).

#### <span id="page-20-0"></span>**3.4.1 Entity Classes**

A class with an annotation of **@Entity** is called an entity class. These classes are used to map with the database tables. JPA provides annotations which are helpful in defining the entity classes [2]. They are as follows:

**@Entity -** Specifies java class as an entity class [2].

```
@Entity
public class Student {
    // fields, getters and setters
Ъ.
     Fig 3.3 @Entity annotation [2]
```
 **@Id –** Just like primary key in a database table every entity class should also have an attribute which is uniquely identified. This attribute is mapped with the primary key of the table in database [2].

```
@Entity
public class Student {
    @Id
    @GeneratedValue(strategy=GenerationType.AUTO)
    private Long id;
    private String name;
   // getters and setters
J.
              Fig 3.4 @Id annotation[2]
```
- 
- **@Table –**It specifies the table with which the entity class is mapped. It is only used when the entity class is needed to map with a table with different name as of the entity class [2].

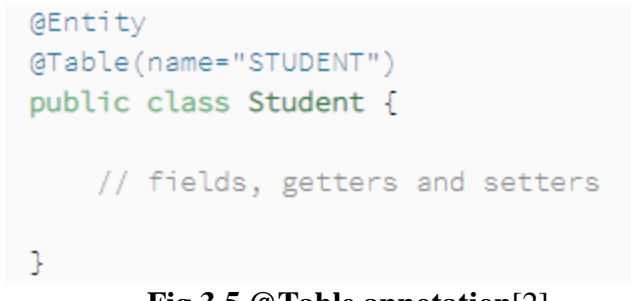

**Fig 3.5 @Table annotation**[2]

 **@Column -** It specifies the column name with which the entity class attribute needs to be mapped. It is only used when the attribute's name is needed to map with a table's column with different name as of the attribute [2].

```
@Entity
@Table(name="STUDENT")
public class Student {
    @Id
    @GeneratedValue(strategy=GenerationType.AUTO)
    private Long id;
   @Column(name="STUDENT_NAME", length=50, nullable=false, unique=false)
    private String name;
   // other fields, getters and setters
Ъ.
```

```
Fig 3.6 @Column annotation[2]
```
- **@Enumerated–**It is use to persist the enum reference present in the entity class. In this EnumType property is used to tell how the enum value should be saved in the database [2]. EnumType property has two possible values:
	- o **@Enumerated(EnumType.String)** specifies that enum will be saved as string value in database.

o **@Enumarated(EnumType.Ordinal)**specifies that enum value will be saved as integer in database.

```
public enum Gender {
    MALE,
    FEMALE
ŀ
```

```
@Entity
@Table(name="STUDENT")
public class Student {
    @Id
    @GeneratedValue(strategy=GenerationType.AUTO)
    private Long id;
    @Column(name="STUDENT_NAME", length=50, nullable=false, unique=false)
    private String name;
    @Transient
    private Integer age;
    @Temporal(TemporalType.DATE)
    private Date birthDate;
    @Enumerated(EnumType.STRING)
    private Gender gender;
   // other fields, getters and setters
Э.
```
**Fig 3.7 @Enumerated annotation**[2]

## <span id="page-23-0"></span>**3.4.2 Spring Data**

In real life a code can have multiple entity classes and for these classes we have to make repository classes for performing nominal crud operations. This means that a developer has to rewrite same repetitive code again, this process is very time consuming.

So spring gives us a structure utilizing which there is no compelling reason to compose a similar dreary code again to perform procedure on database. This system is known as Spring Data. It gives us repositories which are interfaces related with element and gives us various techniques to perform crud activities. To utilize these we need to make our own repository class and expand it with the spring repositories. Allow us to take a look at an example.

Consider a studentRepository class for Student entity.

**Public studentRepository extends CrudRepository<Student, Integer>**

#### **Fig 3.8 Implementation of spring data**

Given above CrudRepository interface is provided by spring data which accepts entity class and its identifier as a parameter. It provides different methods to perform various operations on database.

## <span id="page-24-0"></span>**3.5 Controllers in Spring**

To use controllers in our enterprise applications we need to add *springwebmvc*dependency in pom.xml file. Controller class helps in managing the request sent by the client. When a request is received controller invokes the appropriate business logic to process that request and redirects the client to the view in order to render the outputs [4].

If a class has an annotation**@Controller,** this means that the following class is a controller class.

**@ResponseBody –** tells that all the handler methods in controller have their return values written directly to the response, rather being carried in a model to a view for rendering.

Combination of these two annotations is given by **@RestController.**

Controller provides us with annotations for mapping handler methods with specific HTTP requests. We will discuss about these annotations below:

- **@GetMapping–**In simple words we can say that for fetching data from database @GetMapping is used.
- **@PostMapping –**In simple words we can say that for appending data in database @PostMapping is used.
- **@PutMapping –**It is used for updating a value in database.
- **@DeleteMapping –**It is used for deleting a value from database.

## Chapter 4 **Introduction to Angular**

<span id="page-25-0"></span>Angular a product managed by tech giant Google, is a very powerful javascript framework which is used for building single page applications for both web and mobile. It uses components for creating complex, customizable, responsive and user-friendly applications. Angular is a part of MEAN stack [5].

In the project for Question Generator application we've used typescript instead of javapscript. Typescript has various advantages as it supports object-oriented features, it also supports annotations, decorators, etc. and has a good support from various IDEs [5].

Angular has various advantages like:

- Easier to learn.
- Good IDE support
- Familiar
- Can be used to develop applications for multiple devices.
- Because of its small size angular loads faster during execution.
- Angular uses component based programing which is the future of web. Each and every component is different and isolated from each other. Inside components we can write both business file and view.

Angular is places at the client side in the complete application and provides a complete solution for faster development. It has no dependencies and can be used with any technology on server sidelike PHP, java, nodeJsand any database be it Mysql or mongoDB [5].

In each component of angular there are 4 files:

- .ts file
- .html file
- $\bullet$  .css file

• .spec.ts file

## <span id="page-26-0"></span>**4.1 Components**

We know that angular develops single page applications. It does not mean that we have to write the whole code for an application at one place as it is not a good design.

This is why components are used. They help us in breaking whole code in smaller pieces, keep all the pages and their business logic separately and load them when requested by the user.

Every Angular Application has one main component and under this main component there are several other sub components.

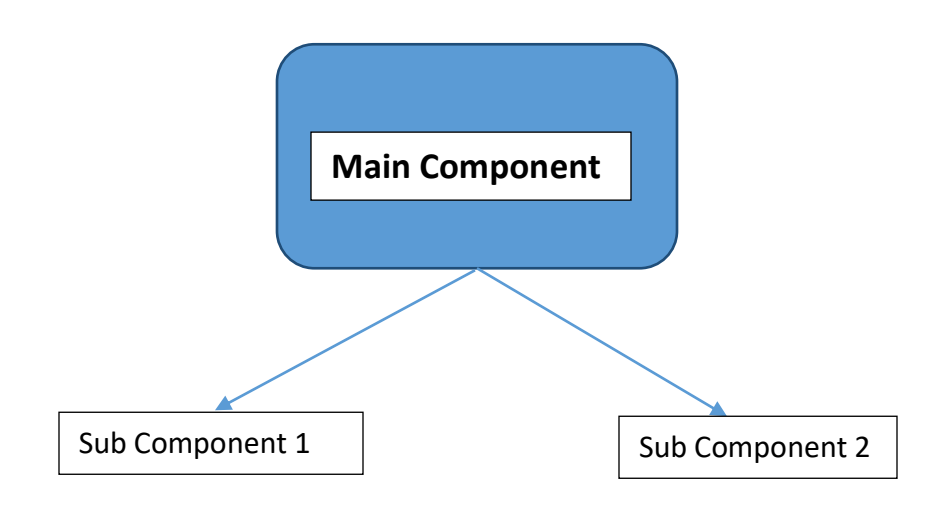

**Fig 4.1 Components in angular**

We define the business logic for a component in .ts file. This file will interact with the view through properties and method and thus we can say that component controls the view. Angular creates and destroys these views as a user progress through the application. A component is identified if a class is having *@Component* decorator.

### <span id="page-27-0"></span>**4.2 Templates**

Templates represent view in angular whose role is to display data whenever an event occurs. HTML file associated with a component is known as template. We can categorize the templates in two:

- **Inline Template**
- **External Template**

Inline Templates are defined inside @Component decorator using template property. One should consider inline template when the code is of only two to three lines.

A file having an extension of .html and is linked to the corresponding component is called external template. One should use external template when the code to be written is big and complex.

When we talk about templates we must talk about its elements. Template provides various elements like interpolation, html, Template statements etc.

#### **INTERPOLATION**

Supposewe have to display a property present in a component. How do we do it? Simple answer is by using interpolation. To display any property of component in the view we just need to interpolate it by giving the property name in " $\{\}\$ ".

#### **HTML**

Templates in Angular use html purely.

#### **TEMPLATE STATEMENTS**

Template statements are the statements which responds to the events defined by the user. Template statements are given using event binding. For example **(click)="calculateScore()"**, here claculateScore() is a method defined in the

component and whenever a "click" event occurs the following method will be called. Event binding is always given in '( )'.

## <span id="page-28-0"></span>**4.3 Data Binding**

In direct words we can comprehend data binding as a correspondence. A correspondence that occurs between the typescript and view/html that client sees on screen.

Angular gives various ways to communicate between typescript and view such as one-way binding (view – component), one way binding (component –view), two way binding.

Types of binding:

- **Property Binding** Consider an example of a button, we want to disable this button, but how? For disabling a button we will use disable property of angular, this is how property binding works. Syntax: <br/>button*property*>click</button>
- **Attribute Binding** Using this we can set the values of view elements directly.

Syntax: <h2 [attr.*attribute*]*="exp"*></h2>

- **Class Binding** Using this we can apply any css class to an element based on a condition. Syntax:<div [class.classname]></div>
- **Style Binding –** This is used for adding inline styles to the elements. Example: <br/>button style= "background-color: green">click</button>
- **Event Binding –** This binding is used to react to user events for different purposes like invoking a function to perform some calculations etc. Example:  $\leq$ button (click)="calculate()">calc $\leq$ /button>, this will call the calculate() method whenever the button is clicked.

 **Two-Way Binding –** It is basically a group of property and event binding i.e whenever properties are updated then UI will also get updated and viceversa.

We use **[(ngModel)]** for implementing two-way binding.

## <span id="page-29-0"></span>**4.4 Directives**

When a developer wants to make Html attributes behave in a specific way or manner, then for doing so directives are used. Directives are classified into 3 types:

- Component directives
- Structural directives
- Attribute directives

We have already discussed about the component directives earlier.

## **STRUCTURAL DIRECTIVES**

They are liable for changing the plan of the DOM. They work by adding or killing the segments from the DOM, not in any way like Attribute Directives which just change the part's appearance and lead.

You can without a doubt isolate between the Structural and Attribute Directive by looking at the syntax. The Structural Directive's name reliably starts with an asterisk(\*) prefix, while Attribute Directive doesn't contain any prefix.

Famous structural directives are:

- **ngFor –** Just like for loop in any other programming language, ngFor is used to iterate or display data using loops [7].
- **► ngIf** It is similar to the if statement in java or c++, ngif will get executed if the condition given it satisfies. It is utilized to make or eliminate a piece of the DOM tree contingent upon a condition [6].

 **ngSwitch –** It shows one item at a time from various other items depending upon the switch statement. Only the chosen item is placed into the DOM by Angular [8].

## <span id="page-30-0"></span>**4.5 Pipes**

At the point when a designer needs to arrange the information in more easy to understand path prior to showing it to the client, he utilizes pipes. A pipe accepts information as info and changes it into the ideal yield.

Syntax:

{{expression|pipe}}

Pipes can either be implicit or custom, let us first see some underlying built-in pipes:

**uppercase:** Data gets transformed to upper-case.

Syntax:

{{expression|uppercase }}

**lowercase:** Data gets transformed to lower-case.

Syntax:

{{expression|lowercase }}

**TitleCase:** Data gets transformed to title case.

Syntax:

{{expression|titlecase }}

**JsonPipe:** Data gets converted to its json format.

Syntax:

{{expression|json }}

• PercentPipe: Data gets transformed to percentage string.

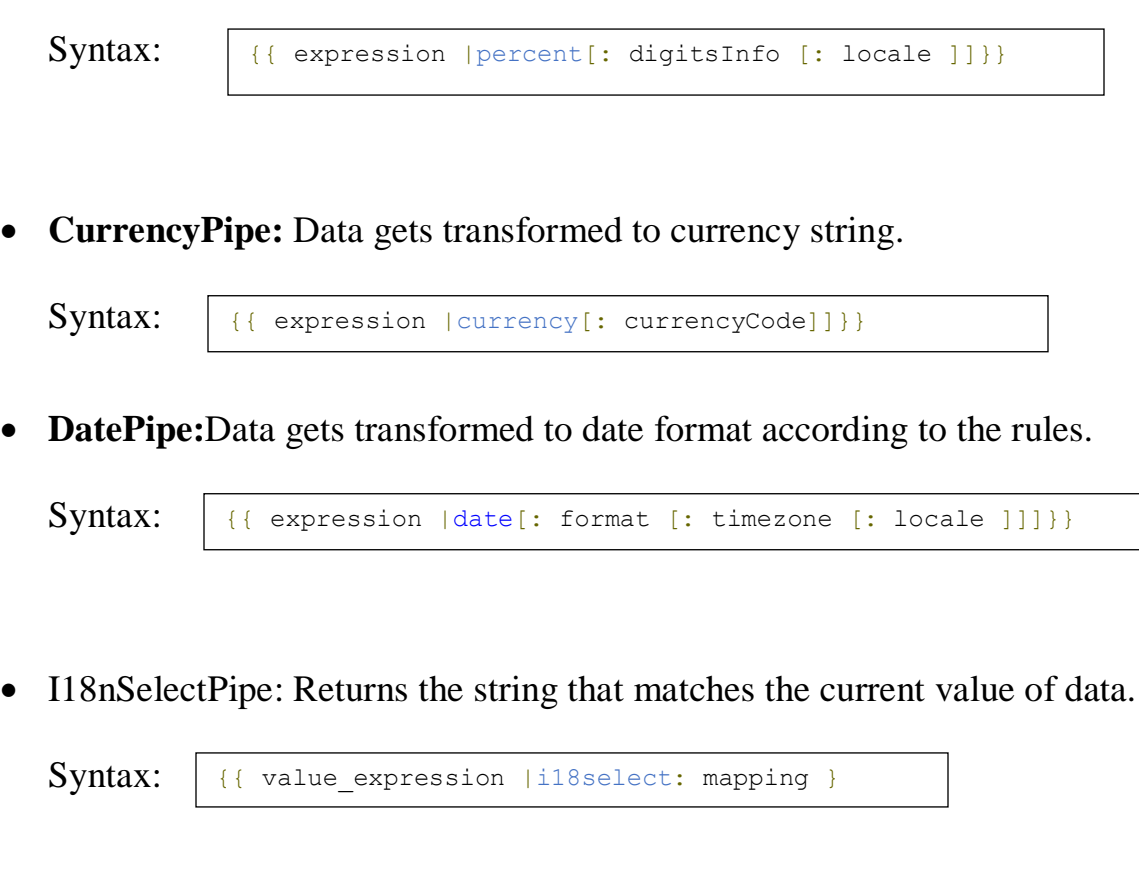

**SlicePipe:** Slice the data to create a new array or a string.

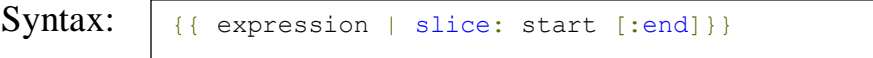

There are various other built-in pipes provided by angular. Now lets discuss about **cutom pipes.**

#### **CUSTOM PIPES**

Assume we need to execute functionalities like searching, arranging, at that point we ought to go for custom pipes as no such underlying lines accessible. We can make custom lines by acquiring PipeTransform interface. In this interface there is a trasform() technique where we need to compose pipe usefulness.

**tranform()** technique has two contentions, initial one is the worth of the articulation passed to the pipe and second one is a variable "contentions". We can have different contentions dependent on the quantity of boundaries passed to the line. The tranform() technique should return the last worth.

## <span id="page-32-0"></span>**4.6 Services**

Service helps us in making reusable and viable code. Angular doesn't furnish with any exceptional decorator for the service class, we simply need to characterize the class and use it any place required by utilizing reliance infusion. The assistance segment is named as  ${name}$ . service.ts.

While utilizing services in angular we need to interface our application to backend and speak with it, this should be possible utilizing HTTPClientModule. We need to import it from @angular/common/http. The primary benefit of utilizing this is that when our application is speaking with the backend, and solicitation is being handled our screen actually stays intelligent i.e it doesn't freeze. We can utilize HTTP for making POST, PUT, GET and DELETE orders.

When we make a request using HTTP, the request goes to the backend and then backend gives us the result back as a collection. This getting a collection over a particular period of time is known as **observable**. Observable produces data which a user can then subscribe to use it. How do we subscribe to it?

Well it is pretty simple just by using subscribe () function. Let us understand it using an example consider there is a milk company which delivers the milk to each household who has subscribe to it. Only the customers who have subscribed to this company will receive their product. Now it is up to the milk company owner to decide when will the customers will receive their next milk bottle. It is not necessary that every milk bottle is delivered at the same time gap. Customers may need to wait for the next milk bottle to arrive.

Observables increases the performance of angular application. As they facilitates asynchronous communication and if requests and responses are sent asynchronously performance increases.

### **CROSS ORIGIN RESOURCE SHARING (CORS)**

If we try to connect our backend with frontend and integrate it, it won't work as planned. An error will be shown in console that the "request is blocked due to CORS". Without using CORS server won't send any response back to the frontend.

### <span id="page-33-0"></span>**4.7 Template driven forms**

Forms are a vital piece of precise web application. They are broadly utilized for taking information from clients. Template driven structures are one sort of structure gave by precise to us.

Template driven structures use **ngForm** and **ngModel** orders to get data about the structure and its controls and **ngSubmit** occasion to present the structures.

- ngForm: Provides data about the present status of the structure including a json portrayal of the structure esteem and the legitimacy condition of the whole structure.
- ngModel: Provides 2-way information restricting between the view and part. It is additionally used to follow the state and legitimacy of the info field.
- ngSubmit: Fires an occasion determined by ngSubmit when the structure is submitted.

## <span id="page-33-1"></span>**4.8 Reactive Forms**

Model-drivenforms are exact technique for making structures in an open style. With responsive designs, we make structure control objects in a section class and bind them with HTML structure segments in the format.

As we make and control structure control fights directly in the part class, we can drive model characteristics into the construction controls and bring customer changed characteristics back from the design. The part can see changes in structure control state and react to those changes.

We use formBuilder class to make responsive designs which has chipped away at language structure. We need to import ReactiveFormsModule to make responsive constructions.

We can use worked in validators using validators class. For example, if we need to use required validator, it might be gotten to as Validators.required.

## <span id="page-34-0"></span>**4.9 Routing**

In a solitary page application, we change what the client sees by appearing or concealing bits of the presentation that compare to specific segments, instead of going out to the worker to get another page. As clients perform application errands, they need to move between the various perspectives that you have characterized.

To make the route starting with one view then onto the next, we utilize the Angular Router. The Router empowers route by deciphering a program URL as a guidance to change the view.

# Chapter 5 **Working of Question Generator App**

<span id="page-35-0"></span>As we are moving towards the working of the question generator app, lets take a brief look on the technologies used.

- $\Box$  Java for backend in spring.
- HTML along with CSS and Bootstrap for designing and Client end development.
- $\Box$  Typescript for Angular designing.
- $\Box$  h2 Database for login and registering user.

Now lets begin with the working of the application.

To start the app we need to first start the spring application developed in eclipse. This API contains an entity class called user in it for storing the details of the user in the database.

Now after starting the spring API we then need to connect our h2 database. For connecting h2 database we just have to go to the localhost port on which the database is running and press the connect button.

When both of these things are done then we need to start our angular application developed for the frontend of our application. By default angular runs on port number 4200.

#### <span id="page-36-0"></span>**5.1 Home page**

So when the app is running we will first see the home page of the application, this home page has a navbar with *"MOJO"* (name of the quiz app) written on it. Below it, it shows welcome getting displayed. This message is for welcoming the user. There is a button located at the bottom of the page on which *"GET STARTED"*is written this button has a route associated with it. On clicking this button user will be re directed to the login page of the application. An image of home page/ component is given below.

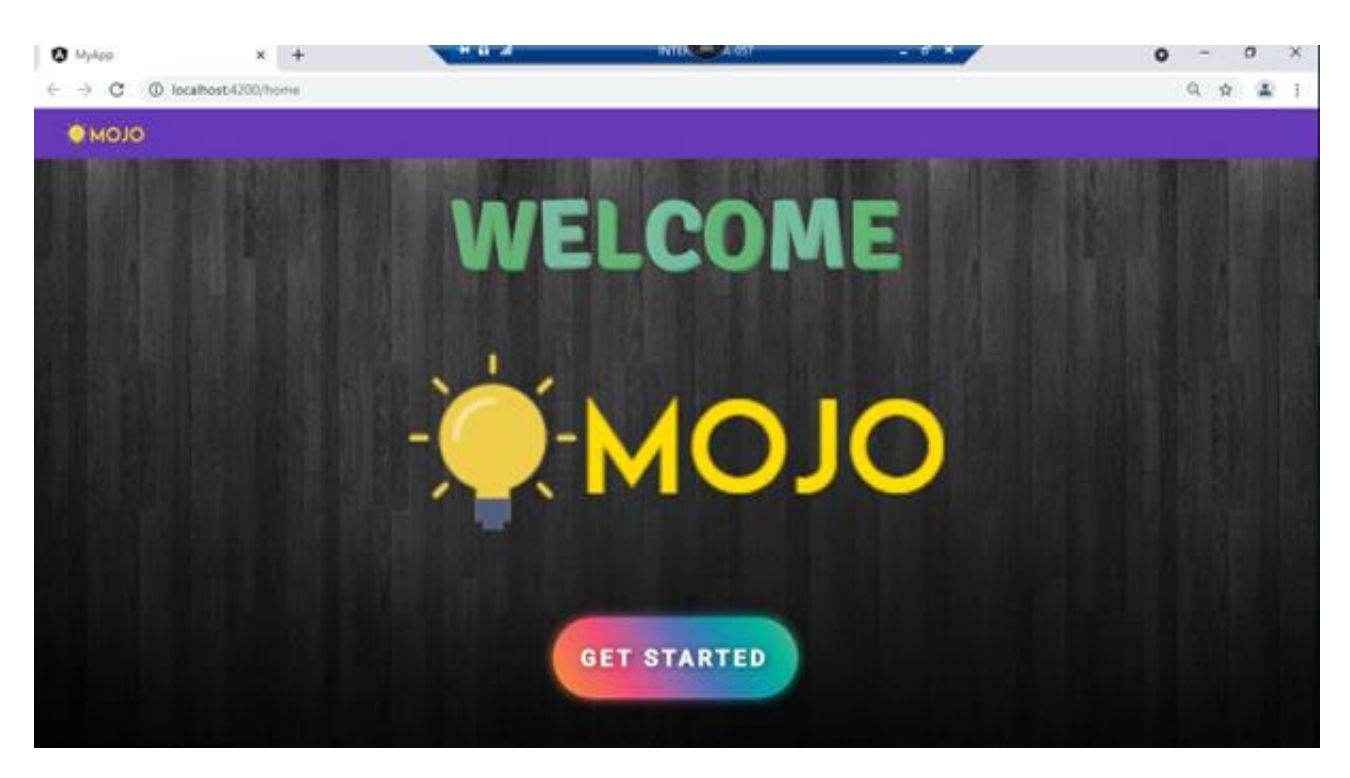

**Fig 5.1 Home page of the application.**

#### <span id="page-37-0"></span>**5.2 Login page**

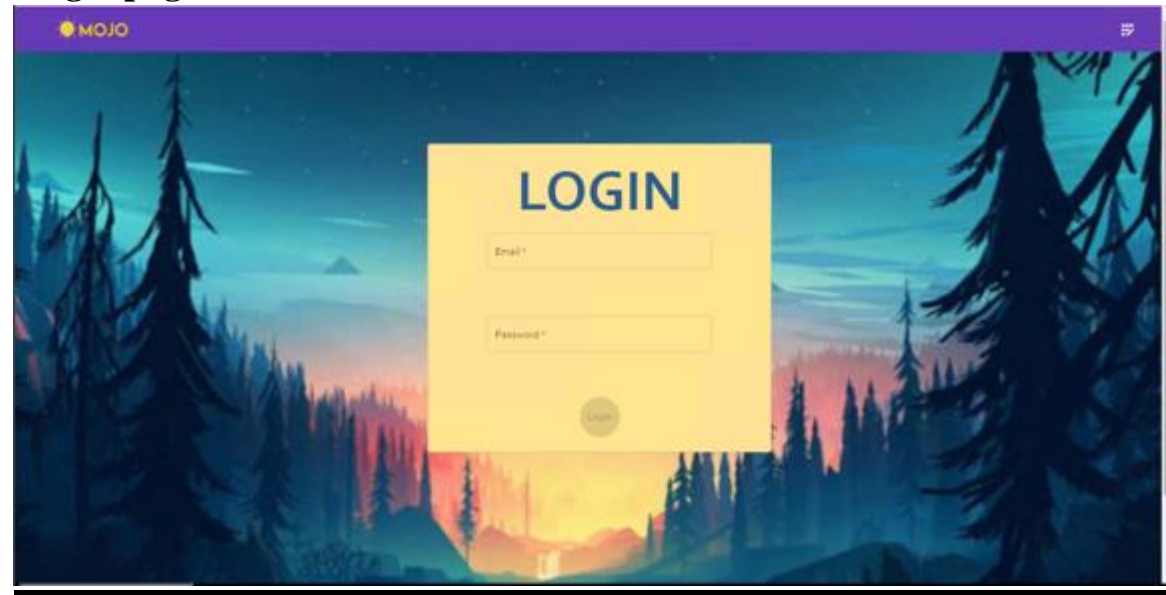

**Fig 5.2 Login Page**

When user clicks on *"GET STARTED"* button on home page then he will be rendered to the login page. Fig 5.2 shows the login page. This page has a navbar with logo of the quiz name at left side and an icon of registration at the right side. This icon has a tooltip associated with it which shows "register". Also a routerlink is given to this button so whenever user clicks on this he will be rendered to the registration component.

Now talking about the login page, we have used template driven form for creating login. It has a beautiful background of mountain scenery behind it to make it look more beautiful and appealing. At the centre of the screen a card is present which contains 2 fields. One is of email and another one is for password. If user has an account already then he must provide the email and password for logging in else if he is a new user then he must register first.

We can see that the login button is disabled this is because we have added property binding here. Till user does not enter valid email and password, button will remain disabled.

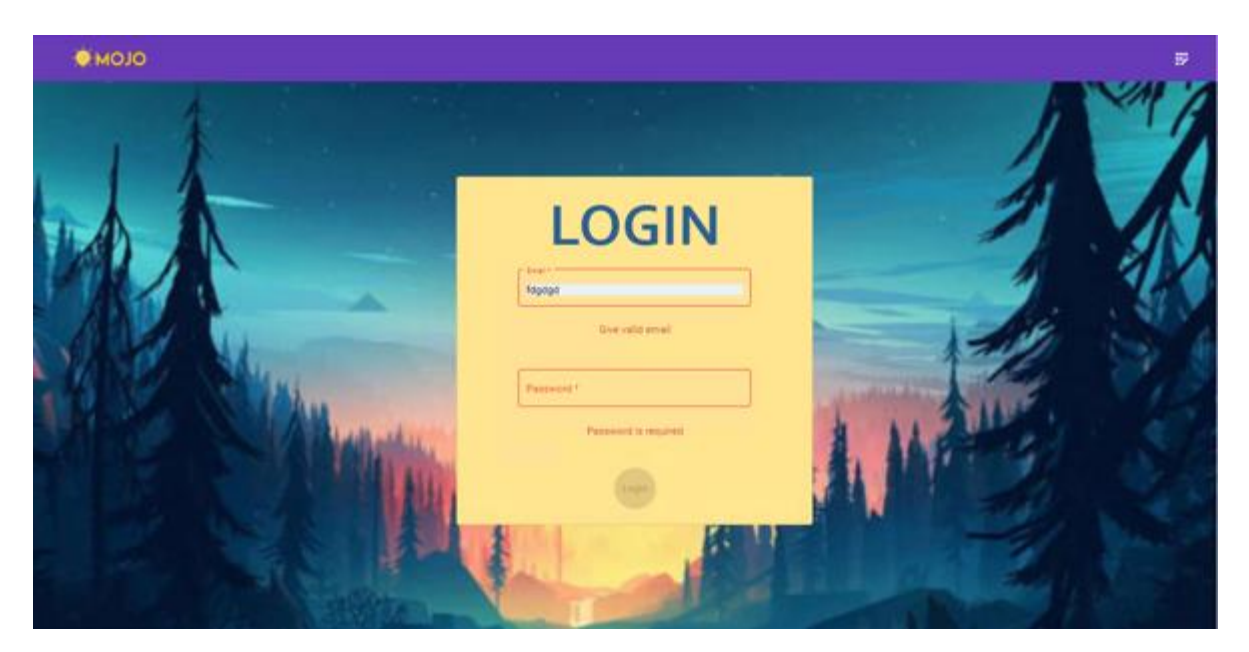

**Fig 5.3 Validations in login page**

Fig 5.3 shows the validations that are given to this form. Proper regex patterns are given to both the fields. Email id must be in a format of "*example@xyz.com"* and password must be minimum 8 characters long and must contain 1 digit and 1 special character. Both the fields are required fields. If the both email and password matches with email and password present in the database then the user will be rendered to the next page where he can choose the topic on which he wants to play quiz. If password and email doesn't match then the user will get an error which is shown in fig 5.4 below.

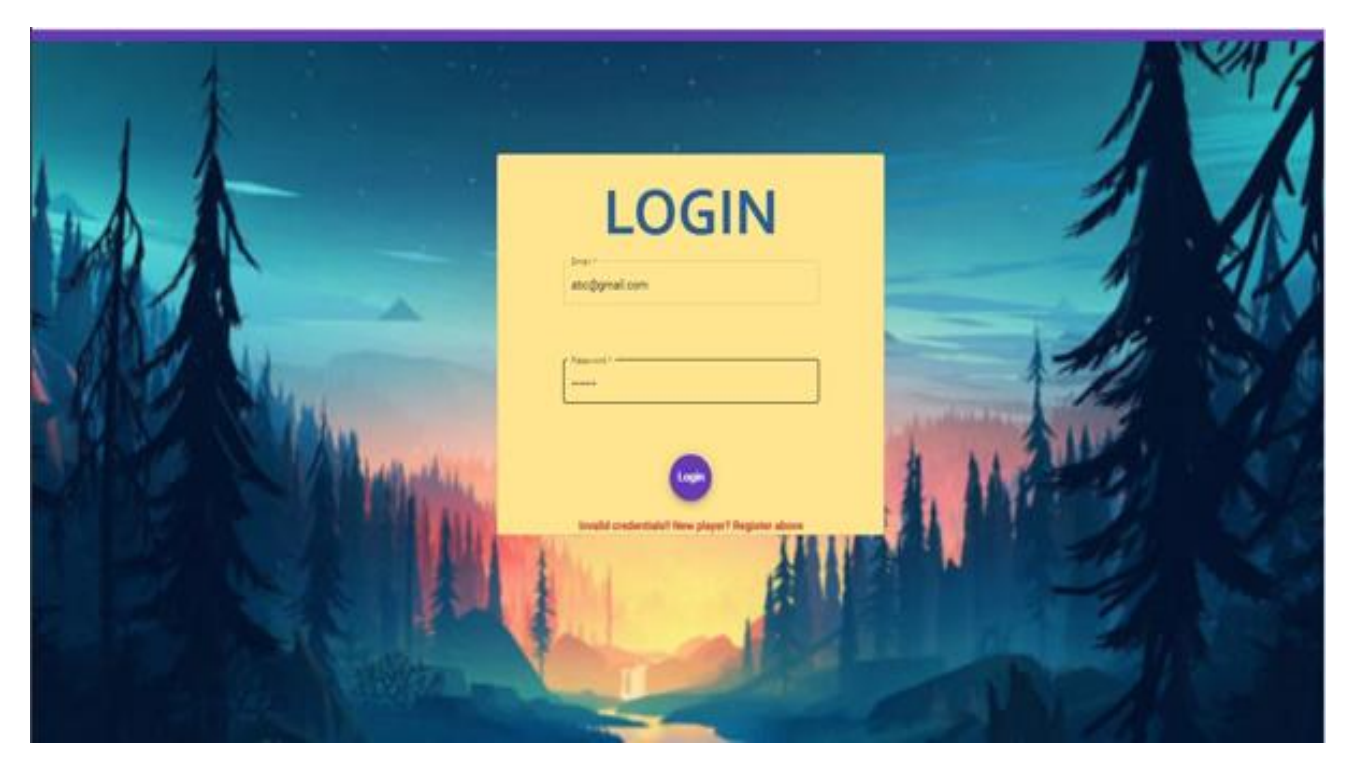

**Fig 5.4 Invalid email or password error.**

### <span id="page-39-0"></span>**5.3 Registration page**

When user clicks on the register button present in the navbar of login page, he will be rendered to the registration component. If user has visited the website for the first time then he can register here. Similar to the login page registration page has the same background and similarly card having various fields is present at the center of the page.

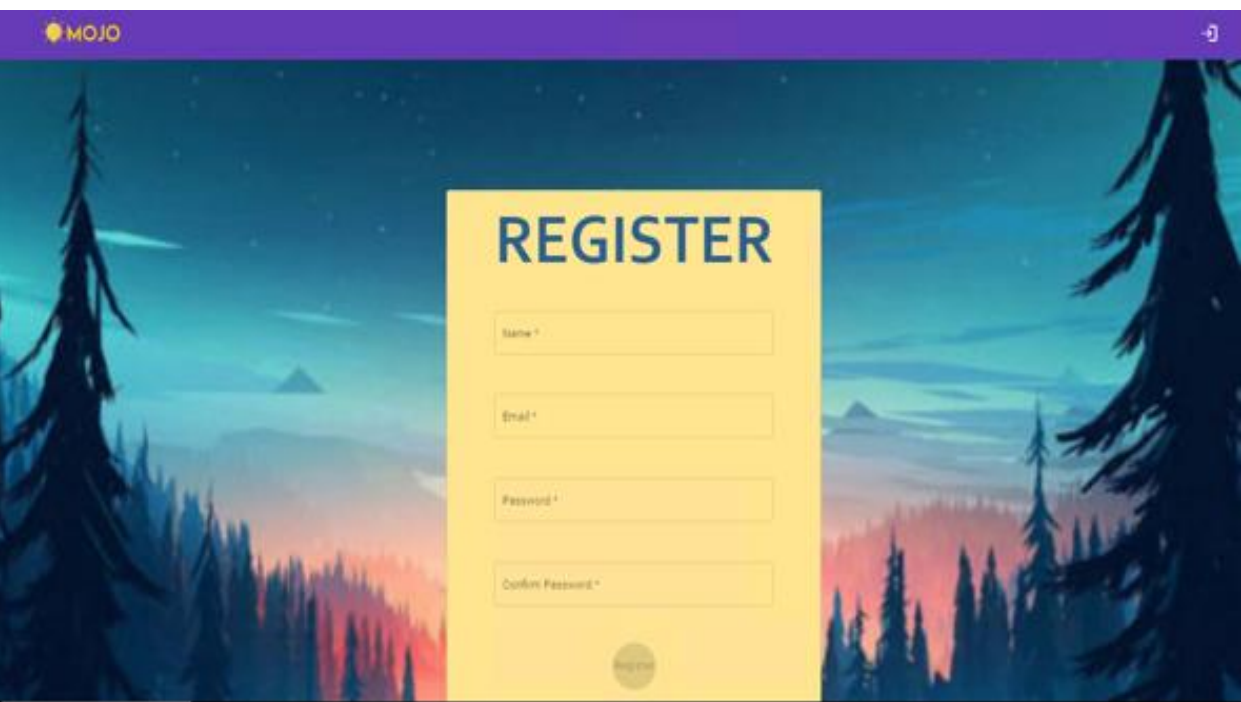

**Fig 5.5 Registration page**

Every field in the registration page has a validation of required. Email field and password field have other validations also similar to the login validtions.

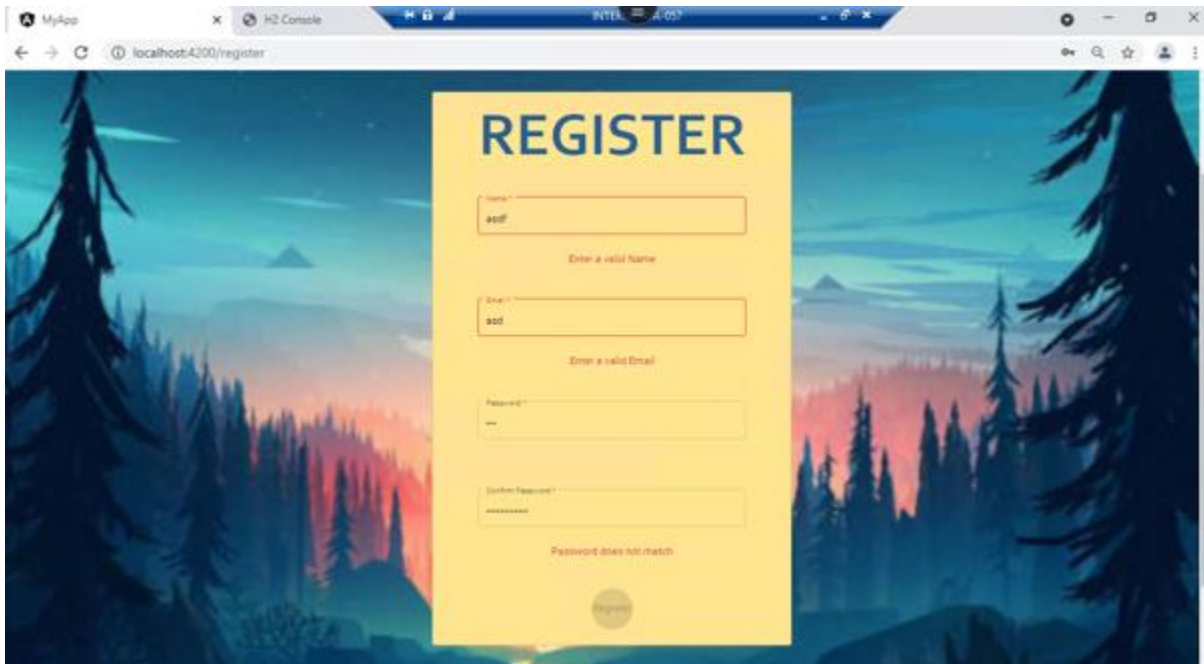

**Fig 5.6 Registration page validations.**

The register button will remain disabled until all the fields are correctly filed. Once user successfully he will get a registration successful message as shown below in fig 5.7.

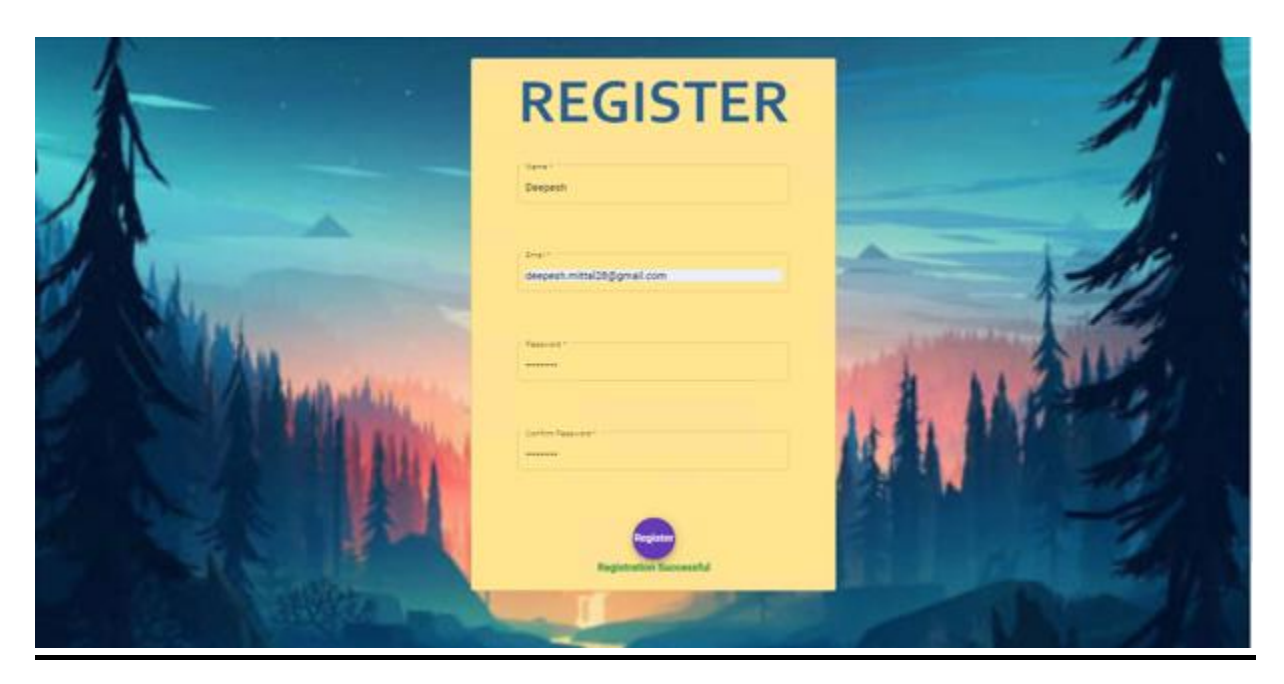

**Fig 5.7 Success message after registering**

There is an icon present in navbar of both login and registration page, a tooltip is added to that icon which shows home. When user clicks on that icon he will be rendered back to the home page.

## <span id="page-41-0"></span>**5.4 Welcome page/Quiz Selection page**

When user gets logged in after providing valid email id and password he will be rendered to the welcome component or we can say quiz selection page. There are several topic present from which a user can select one which he likes or want to play.

There is a navbar present in this page with the logo of the quiz on left and a logout button on the extreme right. The sign out button is associated with a tooltip naming "logout" and a routerlink for home page. A card is present which says "Select your quiz", typewriter effect is added to it in CSS file. A color changing Gif is added in background.

The list quiz topics are arranged in horizontal list manner. Fig 5.8 shows the welcome component.

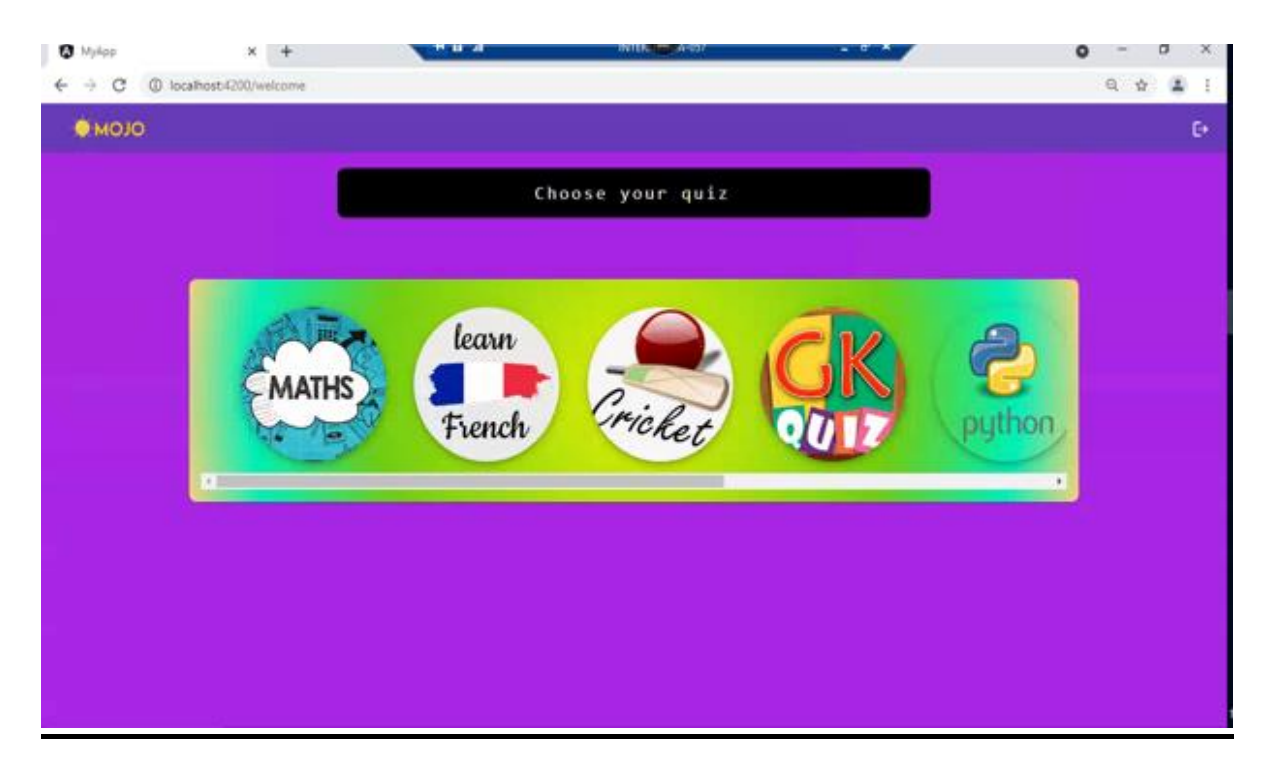

**Fig 5.8 Welcome component**

## <span id="page-42-0"></span>**5.5 Questions Page**

When user selects the quiz topic which he wants to play he will be rendered to the questions page where randomly 6 questions will come from the topic user has chosen. As soon as the quiz starts, a timer of 30 seconds will also get started that means user has only 30 seconds to complete the quiz.

Here there 2 components working together for quiz questions to be displayed. First component is question component also called parent component and the second component is the question-form component which is also called as child component.

When user selects the answer next question is displayed and this happens until the last question is answered.

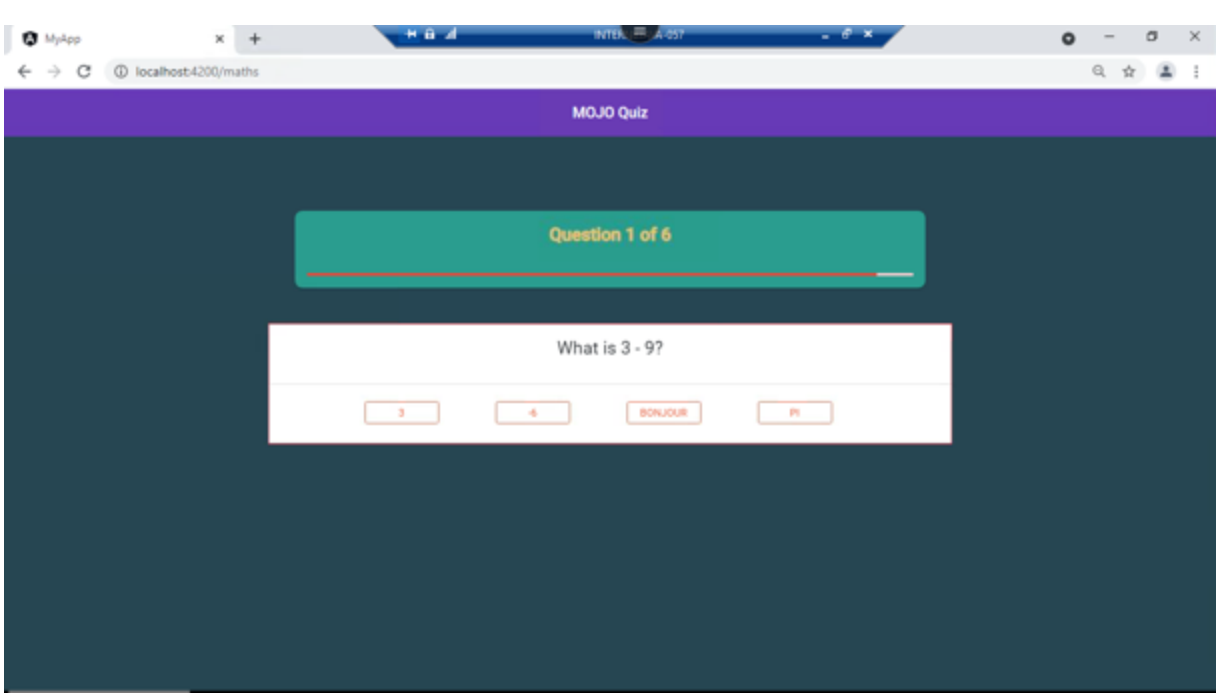

**Fig 5.9 Question component**

Once all the questions are answered or time gets up whichever is the case the user will be rendered to the result component.

#### <span id="page-43-0"></span>**5.6 Result page**

After coming to the result page user will get to know his score and the answers he marked. Answers are given in an expanded panel. The correct answers are given in green color and wrong answers are given in red color. Below the card containing score and answers there is a feedback button which will take the users to the feedback page. CSS for sparkle effect is given and "CONGRACTULATIONS" written above has a typewriter effect.

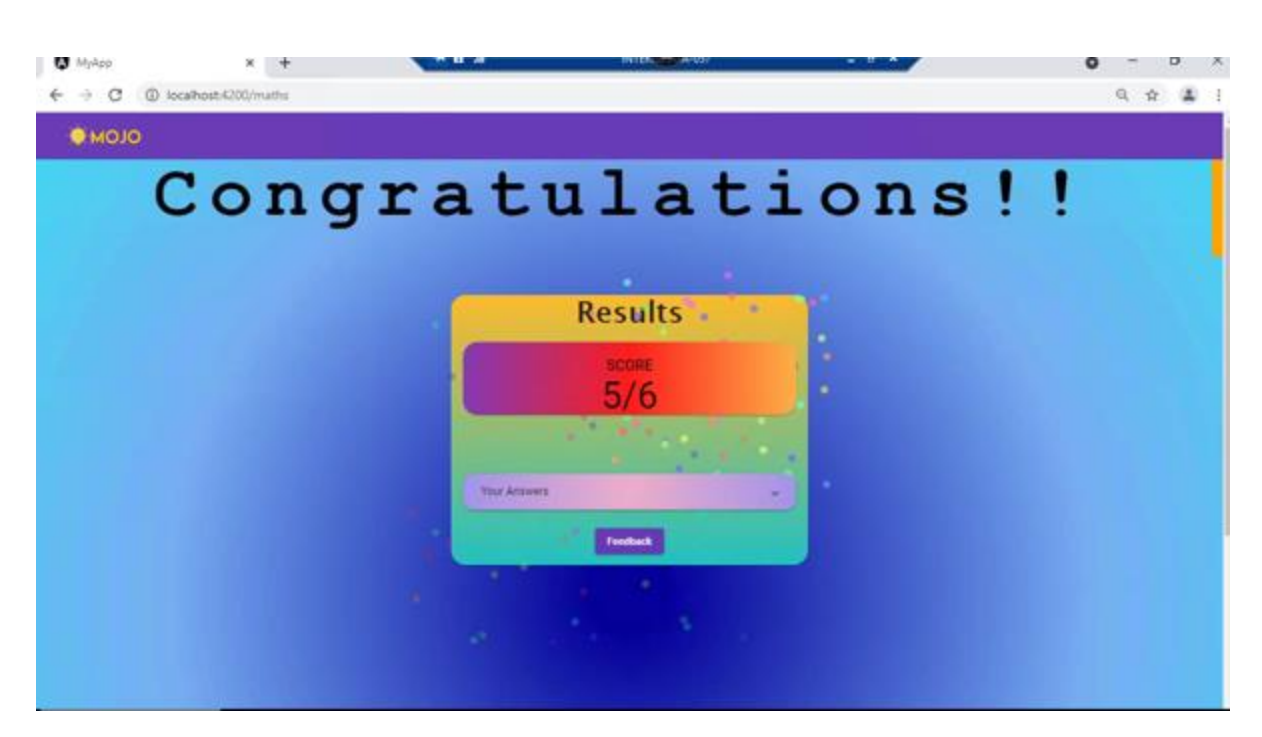

**Fig 5.10 result page showing score**

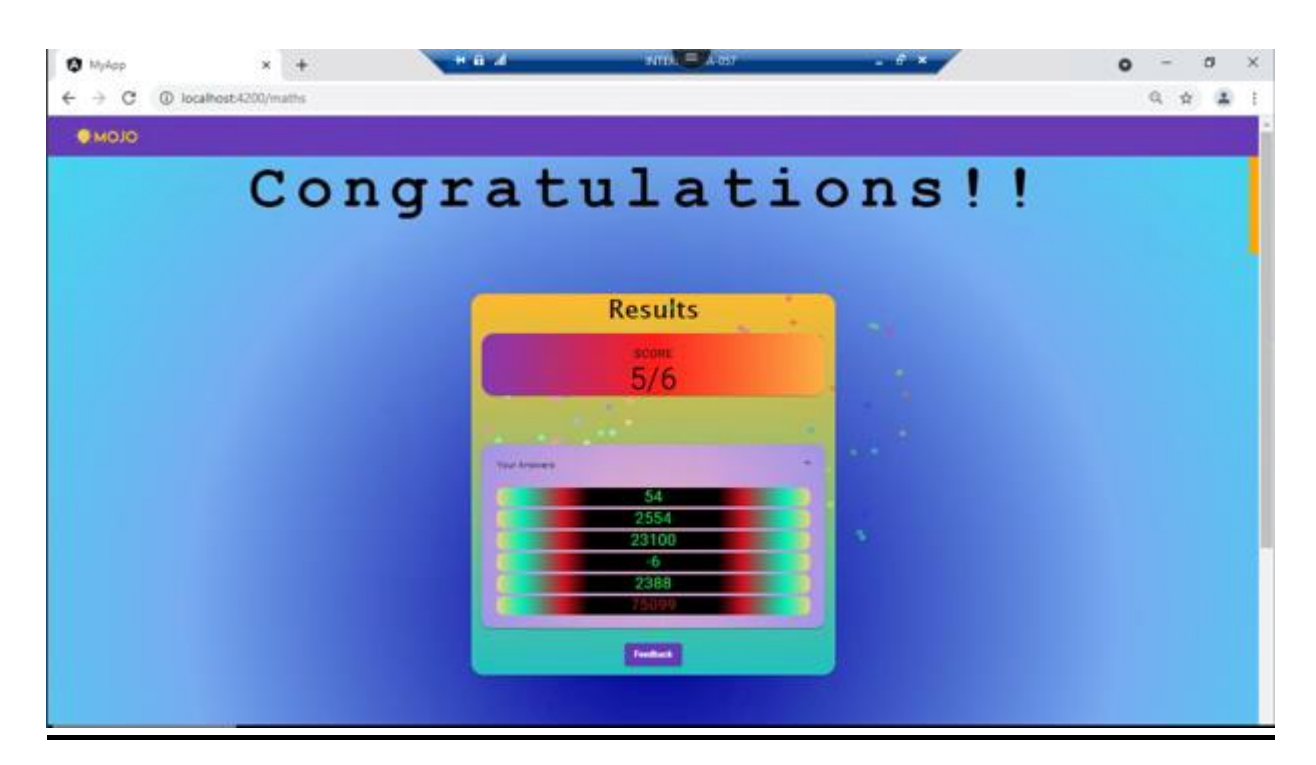

**Fig 5.11 Expansion panel for answers**

### <span id="page-45-0"></span>**5.7 Feedback**

After clicking on feedback button on result screen user will be redirected to feedback page where a feedback form is present. This feedback form has a textarea having validation of required. Below it there is a slider to rate the app which user can use for rating.

The submit button will remain disabled till user does not fill all the fields.

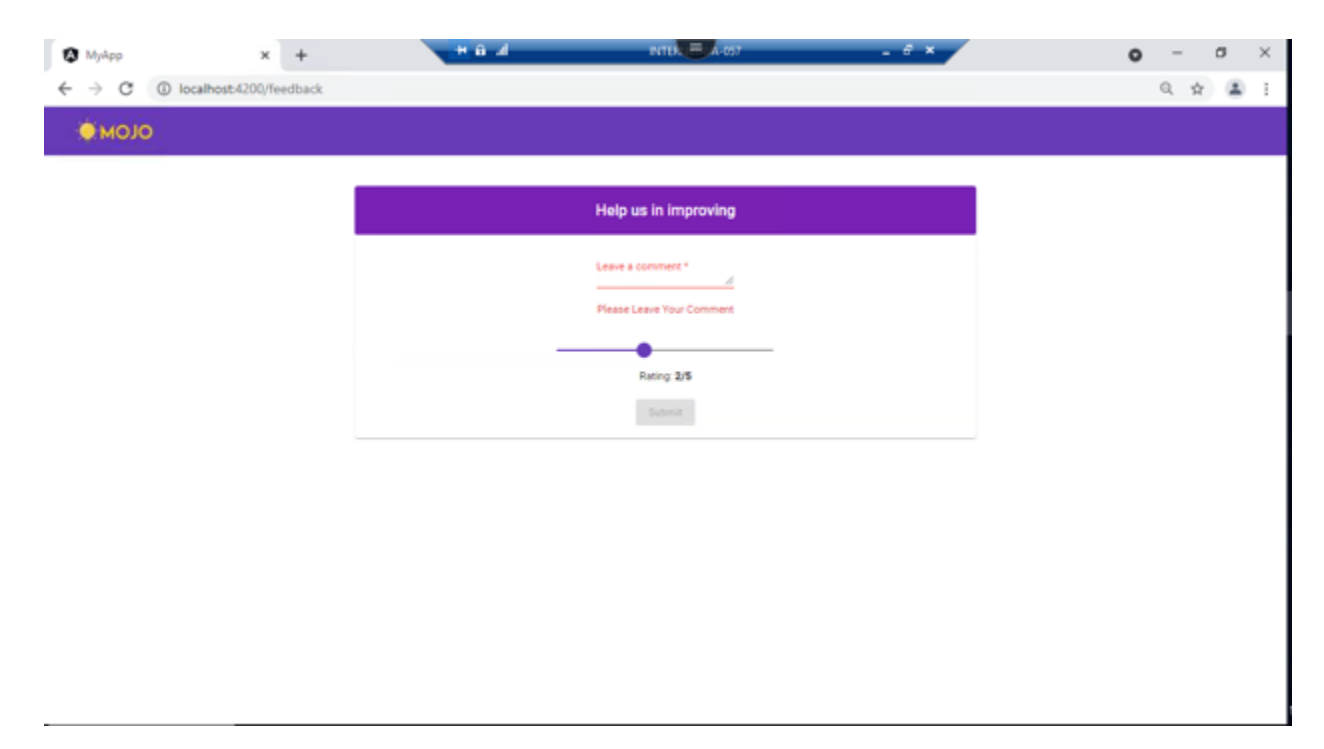

**Fig 5.12 Feedback form validations**

After filling all the required fields submit button will become abled. When user clicks the submit button an alert will popup stating "*Thankyou for your feedback"* and as soon as user clicks "OK" on the popup user will be directed to quiz selection page and from there he can logout or can play the quiz again.

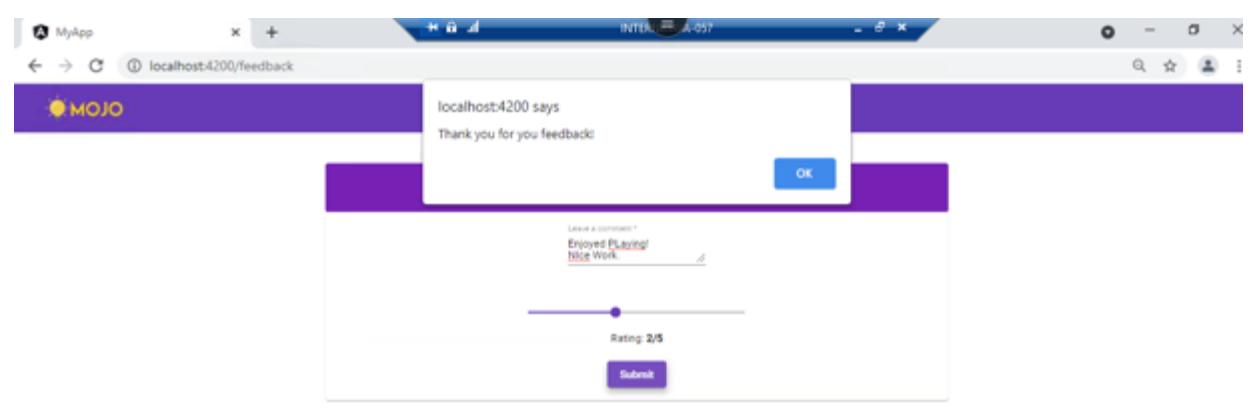

**Fig 5.13 Alert popup** 

## **CONCLUSION**

- <span id="page-47-0"></span> At last we would conclude hoping our work turns out to be not only to be a good source of knowledge but also a piece of entertainment for our users.
- The project has various real time on going applications for conducting polls, for conducting exams, etc.
- Lastly, it can have future uses as well in which the questions in the quiz can be generated in form of gifs, images and videos and much more.

## REFERENCES

- <span id="page-48-0"></span>[1] "Spring Boot Tutorials | Java Development Journal", *Java Development Journal*, 2021. [Online]. Available: https://www.javadevjournal.com/springboot/. [Accessed: 18- May- 2021].
- [2] V. Balasubramaniam, "Defining JPA Entities | Baeldung", *Baeldung*, 2021. [Online]. Available: https://www.baeldung.com/jpa-entities. [Accessed: 18- May- 2021].
- [3] J. Journal, "Spring Boot Annotations", *Java Development Journal*, 2021. [Online]. Available: https://www.javadevjournal.com/spring-boot/springboot-annotations/. [Accessed: 18- May- 2021].
- [4] "The Spring @Controller and @RestController Annotations | Baeldung", *Baeldung*, 2021. [Online]. Available: https://www.baeldung.com/spring-controller-vs-restcontroller. [Accessed: 18- May- 2021].
- [5] "Angular", *Angular.io*, 2021. [Online]. Available: https://angular.io/guide/architecture-components. [Accessed: 18- May-2021].
- [6] "Angular", *Angular.io*, 2021. [Online]. Available: https://angular.io/api/common/NgIf. [Accessed: 18- May- 2021].
- [7] "\*ngFor Directive in Angular | DigitalOcean", *DigitalOcean*, 2021. [Online]. Available: https://www.digitalocean.com/community/tutorials/angularngfor-directive. [Accessed: 18- May- 2021].
- [8] "Angular", *Angular.io*, 2021. [Online]. Available: https://angular.io/api/common/NgSwitch. [Accessed: 18- May- 2021].

## jkwdbkjdkjwq

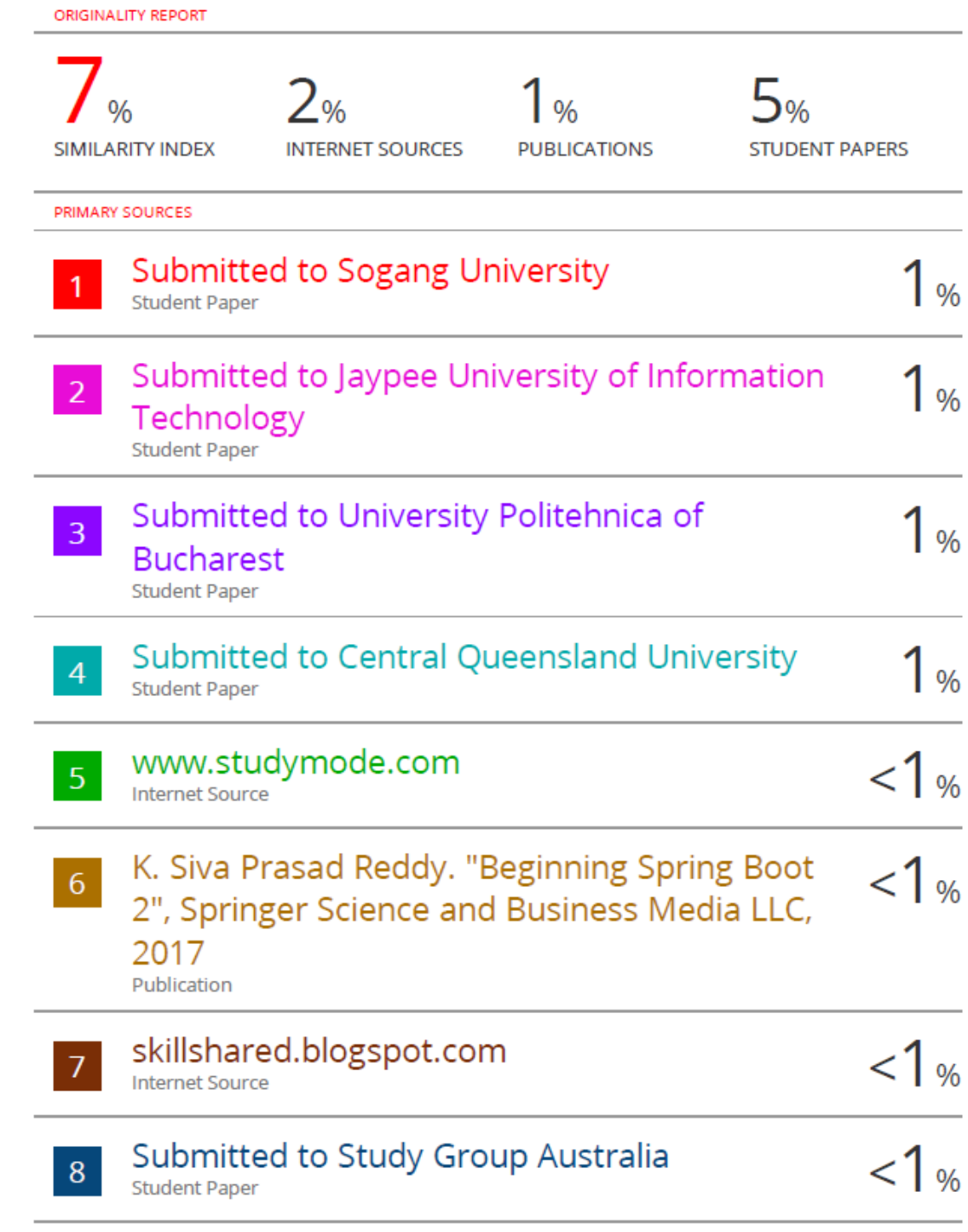